# **Your iCT250 installation guide.**

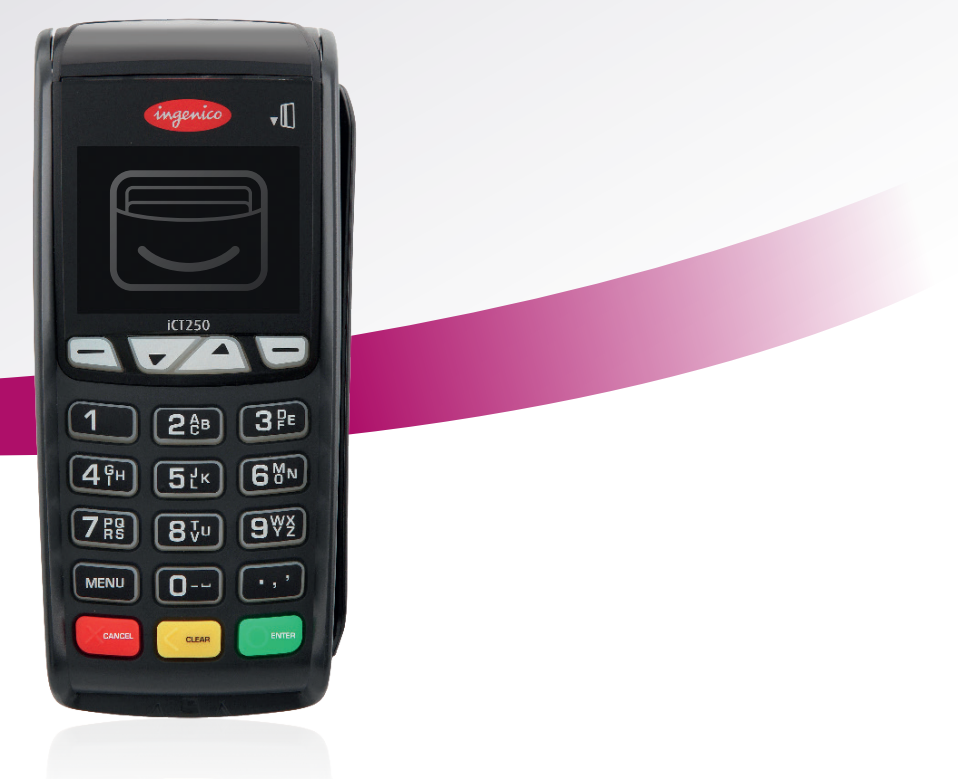

## **We make it easy.**

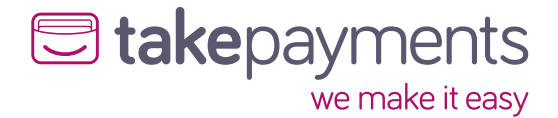

1. Plugging in the power supply.

2. Connecting your terminal through a phoneline.

3. Connecting your terminal through broadband**.**

**Our easy guide will help you get up and running in no time. We'll cover: We're excited to have you on board.**

> Once it's plugged in, you'll be able to connect the terminal either through your phoneline or broadband.

- To connect using your phoneline, go to page 4-5.
- To connect using your broadband, go to 6-7.

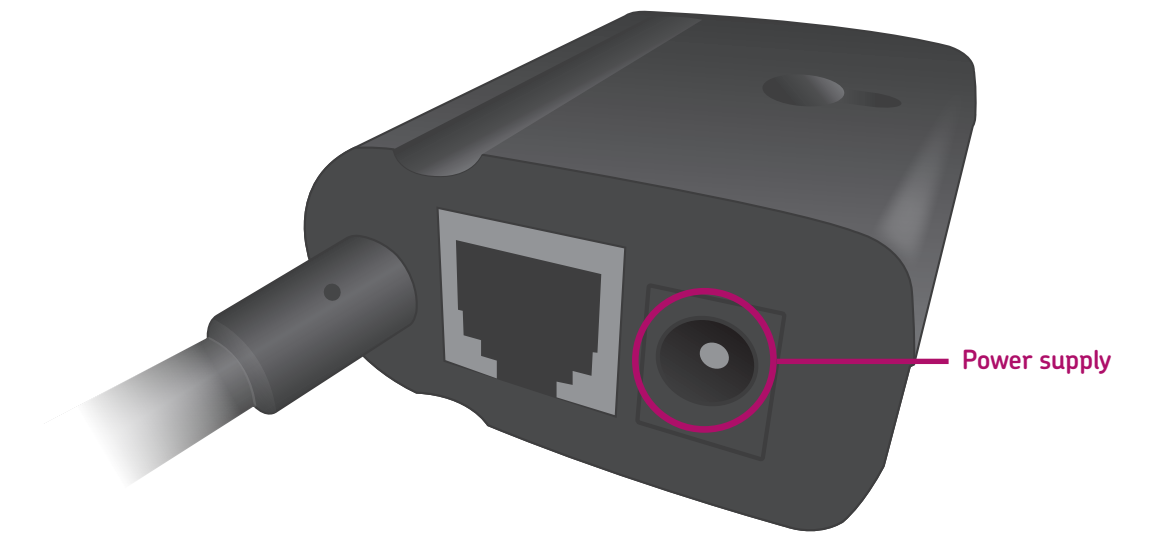

#### **iCT250**

### **1. Plugging in the power supply.**

Plug the black power cable into the black junction box attached to the terminal as shown below.

Take the black phone cable that came with your terminal and plug it into the port shown below, labelled 'IN' with a phone symbol.

Plug the other end of the cable into your phone socket.

#### **How to install.**

Once the terminal has powered up, it'll show the first screen shown below. Follow the steps to install your terminal.

### **Connecting your terminal through a phoneline. 2.**

Turn the power on and the terminal will start automatically.

**Phone line**

#### **iCT250**

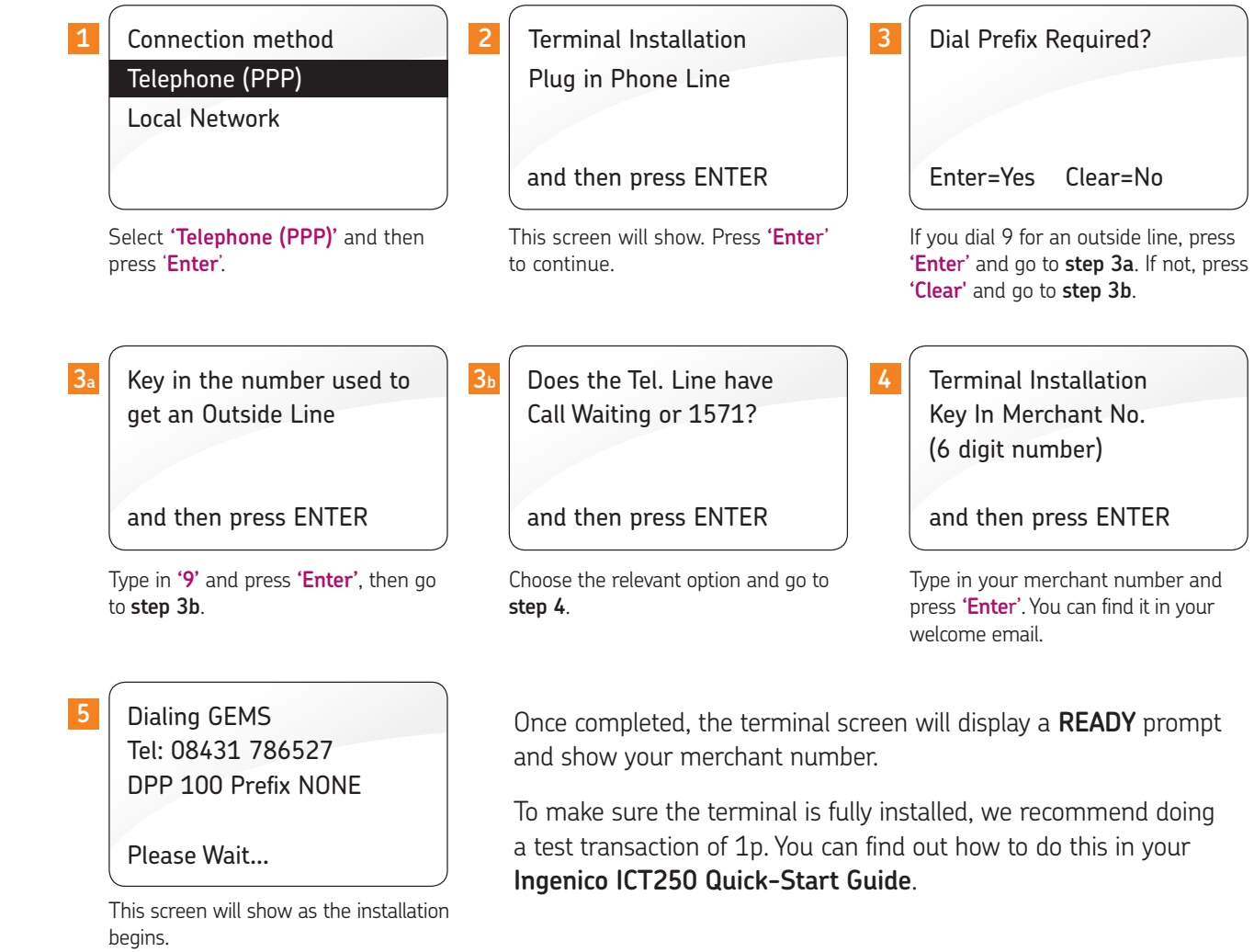

Take the purple Ethernet cable that came with your terminal and plug it into the port shown below on your junction box, labelled 'ETH'.

### **Connecting your terminal through broadband. 3.**

With the other end of the cable, plug this into your broadband router.

Turn the power on and the terminal will start automatically.

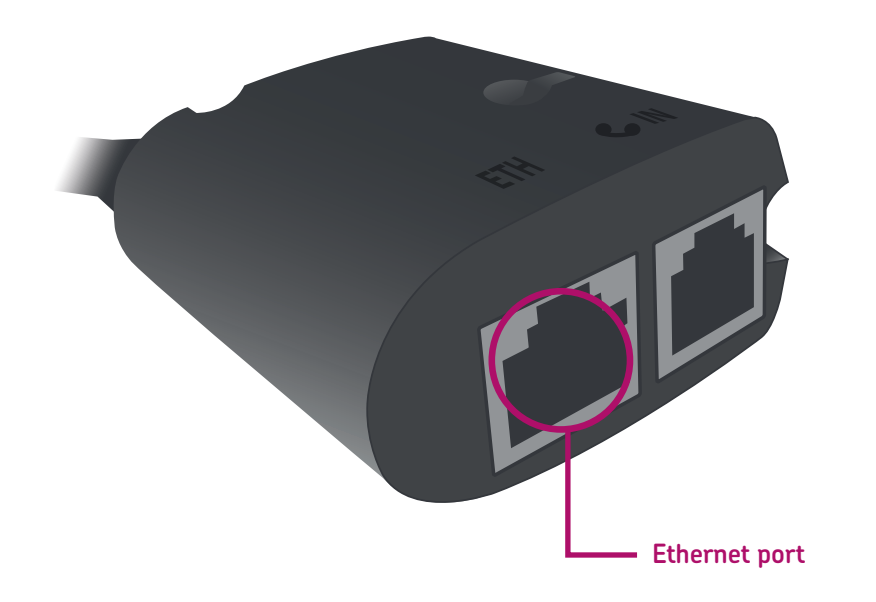

Once completed, the terminal screen will display a **READY** prompt and show your merchant number.

To make sure the terminal is fully installed, we recommend doing a test transaction of 1p. You can find out how to do this in your **Ingenico ICT250 Quick-Start Guide**.

#### **iCT250**

Please Wait…

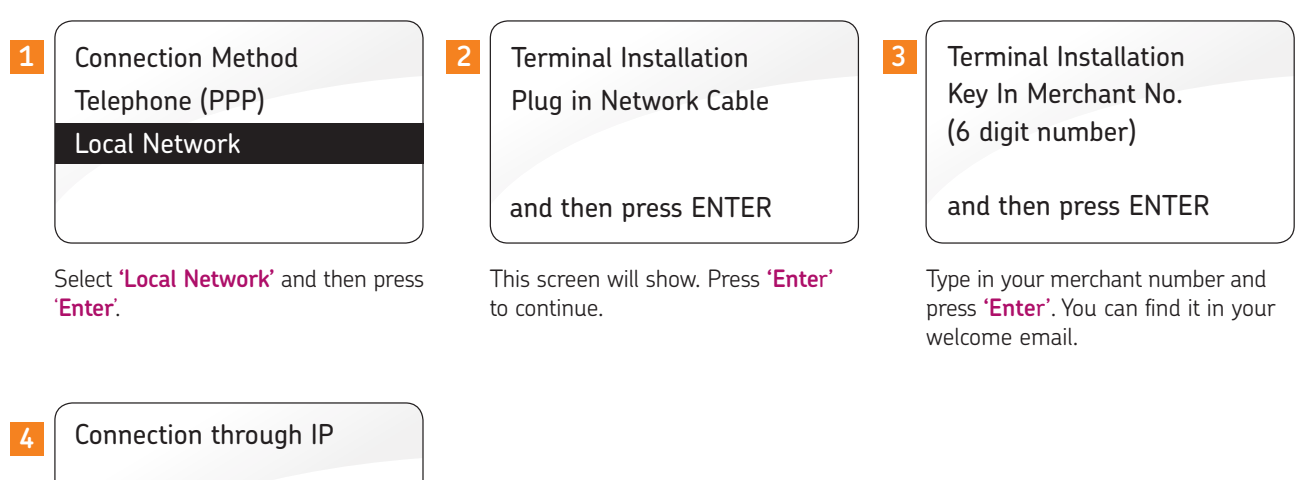

This screen will show as the installation begins.

#### **How to install.**

Once the terminal has powered up, it'll show the first screen shown below. Follow the steps to install your terminal.

### **We're here to help make things easy.**

**For any installation questions, give our team a call on:**

### **01606 566 600**

Monday-Friday, 9am-5pm

#### **takepayments.com**

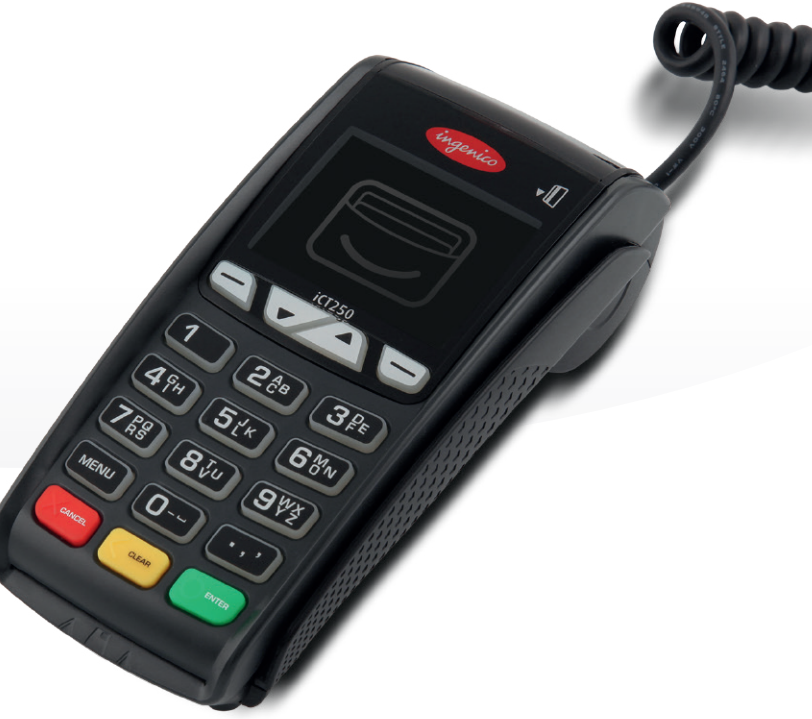

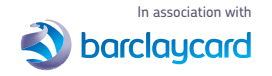

Authorised and regulated by the Financial Conduct Authority. **take**payments is a limited company registered in England and Wales under company number 3102137 and is officially licensed by Mastercard and Visa International as an Independent Sales Organisation and Member Service Provider, and works in association with a number of Merchant Acquirers, the preferred one being Barclaycard. These acquirers undertake the processing of card transactions.

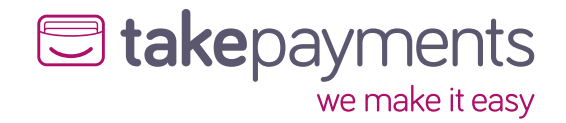